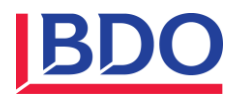

# DENET VERGİ DUYURU

**Duyuru Tarihi :** 02.04.2019 **Duyuru No :** 2019/038 **Yayımlandığı Yer :** LEBIB YALKIN MEVZUAT

DERGISI–NISAN 2019–SAYI : 184

**Deniz TURAN SMMM**

# **ELEKTRONİK FATURA - BELGE UYGULAMALARINDA İPTAL YÖNTEMLERİ**

# *Özet*

*Elektronik fatura ve sair mali belge uygulamalarının zorunlu hale getirilmesiyle birlikte, şirketlerin faaliyetlerini sürdürdükleri alanlarda sağlamış olduğu kolaylıklar, işgücü ve maliyetlerindeki azalma gibi nedenlerle şirketler tarafından da hızlı bir biçimde işletmelerin iş süreçlerine taşınmıştır.* 

*Ne var ki vergi kanunları açısından yasal geçerliliği olan elektronik fatura ve belgelerin elektronik ortamda düzenlenmesi, bir tuşa basmak suretiyle alıcısına ulaştırılması, bu belgeleri alıcısına çok hızlı teslim edilebilir hale getirmiş ise de, karşı tarafa ulaştırılan fatura ve belgenin hatalı, eksik ve kabul edilemez olduğu durumlarda vergi kanunları açısından usullere uygun şekilde nasıl iptal edileceği konusunda tereddütleri de beraberinde getirmiştir.*

*E-fatura, e-arşiv fatura, e-İrsaliye, e-serbest meslek makbuzu (e-SMM) ve e-müstahsil makbuzu (e-MM) gibi elektronik ortamda düzenlenen fatura ve belgelerin iptali söz konusu olduğunda mükelleflerin ne şekilde hareket etmesi gerektiği bu yazımızın konusunu oluşturmaktadır.*

DENET DUYURU Sayı : 2019/038/1

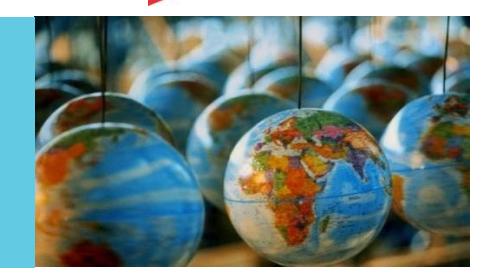

**BDO Yayıncılık A.Ş.**

Eski Büyükdere Cad. No.14 Park Plaza Kat:4 34398 Maslak/İstanbul **Turkey** 

Tel: +90 212 365 62 00 Fax: +90 212 365 62 02 e-mail: bdo@bdo.com.tr **www.bdo.com.tr**

*Garantisi ile sınırlı bir Birleşik Krallık şirketi olan BDO International Limited'in üyesi ve bir Türk anonim şirketi olan BDO Yayıncılık A.Ş., bağımsız üye kuruluşlardan oluşan BDO ağının bir parçasını teşkil etmektedir.*

*BDO International global ağının toplam gelirleri 2018 yılında 9 milyar ABD Doları olarak gerçekleşmiştir. BDO, 160'dan fazla ülkede bulunan 1.600 ofiste faaliyet göstermekte olup, bu ofislerde denetim ve danışmanlık hizmetleri veren ortaklar dahil dünya çapında 80.000'nin üzerinde kişi çalışmaktadır.*

*Dikkat ve titizlikle hazırlanan bu yayın, geniş anlamda görüşleri içermekte olup, genel bir yol gösterici olarak değerlendirilmelidir. Özel durumlarla ilgili olarak, mesleki görüş ve yardım almadan, bu yayına dayanarak uygulamalarda bulunulmamalıdır. Bu konuların kendi özel durumunuza ilişkin etkilerini görüşmek için BDO Yayıncılık A.Ş. ile temas kurabilirsiniz. Bu yayındaki bilgilere dayanarak belli eylemlerde bulunmak veya bulunmamak nedeniyle doğabilecek zararlar nedeniyle, BDO Yayıncılık A.Ş. ve ortakları, çalışanları ile yazarları herhangi bir yükümlülük veya sorumluluk kabul etmemektedirler.*

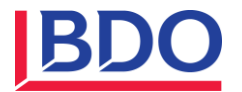

*Anahtar Kelimeler: e-fatura, e-arşiv fatura, e-irsaliye, e-smm, e-mm, iptal yöntemleri, e-fatura iptal portalı, temel e-fatura iptali, ticari e-fatura iptali.*

# *1. E-Fatura*

# *1.1. E-Fatura Nedir?*

*Ülkemizde e-fatura uygulaması 397 Seri Numaralı Vergi Usul Kanunu Genel Tebliği ile ihtiyari olarak uygulamaya başlanmıştır. Bu tebliği takiben çıkartılan 421 Seri Numaralı Vergi Usul Kanunu Genel Tebliği'nde bazı mükellef gruplarına vergi kanunlarına uyumlarının artırılması ile kayıt dışılığın izlenerek önlenmesi amacıyla, elektronik fatura kullanma ve elektronik defter tutma zorunluluğu getirilmiştir. 397 ve 421 nolu VUK tebliği kapsamında zorunlu ve/veya ihtiyari olarak e-fatura sisteminde halen 100.000'in üzerinde kayıtlı mükellef bulunmaktadır.* 

*E-fatura düzenlerken sistem gereği iki farklı senaryoya göre e-fatura düzenlenebilmektedir.*

*Temel e-fatura senaryosu*

*Ticari e-fatura senaryosu*

*Temel e-fatura; Faturanın düzenleyici tarafından alıcıya ulaşmasını esas alan e-fatura senaryosudur. Fatura alıcısı faturayı sistemde teslim alırken faturayı zorunlu olarak kabul etmekle yükümlüdür.*

*Alıcının temel e-faturayı reddetme seçeneği yoktur.*

*Ticari e-fatura: Faturanın e-faturayı alan taraf, bu faturayı ret veya kabul seçeneklerinden birini tercih ederek, uygulama yanıtını sistem üzerinden düzenleyen tarafa göndererek teslim alma sürecini tamamlamakla yükümlüdür.*

*İşte bu noktada, temel fatura ile ticari fatura senaryosunda sistem üzerinden itiraz imkanı açısından bir farklılığı ortaya çıkmaktadır.* 

*Ticari fatura senaryosunda e-fatura kabul edeceğimiz şekilde düzenlenmemişse, anında ret etme imkanımız var iken, temel fatura senaryosunda bu imkan bu güne kadar bulunmamaktaydı.*

# *1.2. E-Fatura İptal Portalı*

*Gelir İdaresi Başkanlığı tarafından 05.03.2019 tarihinde www.efatura.gov.tradresinde yayımlanan Temel Senaryoda Düzenlenen e-Faturaların İptaline İlişkin "E-FATURA İPTAL PORTALI" Kullanıma açılmıştır.* 

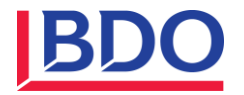

*E-Fatura uygulamasında "Temel Fatura" senaryosunda düzenlenen ancak, sistem gereği e-fatura uygulamasına ilişkin kabul veya ret yanıtı verilemeyen e-faturaların, elektronik ortamda iptal talebinin e-faturanın düzenleyicisi tarafından oluşturulması ve iptal taleplerinin elektronik ortamda muhatabı olan alıcıları tarafından onaylanmasına olanak sağlamaktadır.* 

# *1.2.1. E-Fatura (Temel Senaryo) İptali Nasıl Yapılır?*

*Temel fatura senaryosunda düzenlenen e-Faturaların elektronik ortamda iptal edilebilmesi için; faturayı düzenleyen tarafından, e-Fatura İptal Portalı aracılığı ile iptal ekranındaki bilgilere göre iptal işleminin oluşturulması ve iptal taleplerine ilgili faturanın alıcısı tarafından onay verilmesi gerekmektedir.* 

*Alıcısı tarafından iptal talebine portal aracılığı ile onay verilmedikçe, iptal talebine ait e-faturalar e-Fatura uygulamasına ilişkin sistem üzerinde iptal edilmemiş, geçerli faturalar olarak kabul görecektir.* 

*Bilindiği üzere, temel fatura senaryosunda düzenlenen e-faturalara ancak Türk Ticaret Kanunu'nun 18/3 maddesinde belirtilen harici itiraz yolları ile de itiraz edilebilmekte, e-fatura uygulamasına ilişkin sistem üzerinden itiraz (ret yanıtı) edilememekteydi. e-fatura İptal Portalı aracılığı ile iptal işlemleri, bundan sonra e-fatura uygulamasına ilişkin sistem üzerinden muhatabına iletilen ret yanıtı olarak değerlendirilecek ve sistem içi itiraz mekanizması olarak kabul edilecektir.* 

*Ancak tekrar ifade etmemiz gerekirse, iptal işlem sürecini faturayı düzenleyen taraf başlatabilecektir.* 

#### *1.2.2. E-Fatura İptal Portalında Temel Fatura İptali Yapmak İçin Gereken Adımlar*

*E-Fatura İptal Portalı Kullanımı:* 

*Öncelikle imzalama aracı programı çalıştırılmalıdır. E-fatura İptal Portalı kullanıldığı sürece imzalama aracı programı açık kalmalıdır. "e-Fatura İptal Portalı'na https://efatura.gov.tr/FaturaIptal/index.jsp adresinden erişilebilecektir."*

*Ana Ekrandan İşlemin Seçilmesi:* 

*Bu ekrandan yapılmak istenilen e-fatura İptal Talebi Oluşturma (bu talep faturayı düzenleyen tarafından seçilecektir) ya da e-Fatura İptal Taleplerinin Listelenmesi ve İptal Onayı (bu onay işlemini faturanın alıcısı durumundaki kişi seçecektir) işlemi seçilmelidir.*

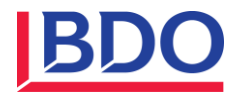

# *E-Fatura İptal Talebini Oluşturma:*

*Ana ekrandan fatura iptal talebi oluşturmak için "Fatura İptal Talebi Oluşturma" butonuna tıklanarak "iptal talebi ekranı" açılır. "Fatura İptal Talebi Oluşturma" butonuna tıklandığında (e-Fatura İptal Talebi Bilgi Girişi Ekranı ) açılacaktır. "Fatura No" alanına e-fatura uygulaması üzerinden alıcısına ulaştırılan ve iptal edilmesi istenen faturanın 16 haneli seri numarası, "Ödenecek tutar" alanına faturada belirtilen ödenecek tutar yazılır. Akıllı kart sürücü ve şifre bilgileri girildikten sonra "Talep Oluştur" butonu tıklanır. Akıllı karttaki bilgiler kontrol edilip onaylandıktan sonra fatura iptal talebi oluşturulduğuna dair bilgi ekranı gelecektir.*

*Girilen bilgilerde herhangi bir tutarsızlık olması durumunda (olmayan fatura no, yanlış tutar bilgisi veya daha önceden iptal edilmiş fatura tekrar iptal edilmek istenirse) hata ekranı çıkacaktır.*

# *1.2.3. E-Fatura İptal Taleplerinin Listelenmesi ve İptal Onayı Verilmesi*

*Ana ekrandan "Fatura iptal taleplerinin durumlarını görmek ve adınıza gelen iptal taleplerine onay vermek için "tıklayınız " butonuna basıldığında gelen ekrandan mali mühür bilgileri ile giriş yapıldıktan sonra giriş yapılan mali mühürdeki mükellefe ait gelen fatura iptal talepleri ve bu mükellefin daha önceden oluşturduğu fatura iptal talepleri listelenebilmektedir.*

*İptaline onay verilecek faturalar seçilip, mali mühür bilgileri girildikten sonra "Fatura İptal Et" butonu tıklandığında "İşlem Başarılı" sonucu alınırsa seçilen faturalar Gelir İdaresi Başkanlığı sisteminde iptal durumuna getirilmiş olacaktır.*

*Giriş yapılan mali mühürdeki mükellefin iptal edilmesini talep ettiği faturaların talep durumları aynı ekranın alt tarafında "İptal Edilmesini Talep Ettiğiniz Faturalar" bölümünden takip edilebilir. Fatura alıcısı tarafından onaylanmamış iptal talepleri "Onay Bekliyor" durumunda bekler. Fatura iptal talepleri onaylanırsa talep durumu "Fatura İptal Edildi" olarak güncellenir ve onay zamanı ilgili satıra yansıyacaktır.*

*e-fatura uygulamasına taraf olanların birbirlerine yönelik düzenlemiş oldukları e-faturalara sistem üzerinden (gerek Ticari fatura senaryosunda düzenlenmiş faturalar için e-fatura sistemi üzerinden, gerekse temel fatura senaryosunda düzenlenmiş faturalar için e-fatura İptal Portalı üzerinden) itiraz etmeleri mümkün bulunduğu gibi harici itiraz yollarının (noter aracılığıyla, taahhütlü mektupla, telgrafla veya güvenli elektronik imza kullanılarak kayıtlı elektronik posta sistemi ile) kullanılmasına engel teşkil etmemektedir.*

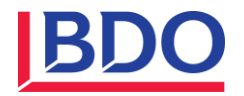

*Ancak harici itiraz yolları ile gerçekleştirilen itiraz işlemleri ve bu itiraz işlemlerinin sonucuna göre faturanın iptal edilmiş olup olmadığı, e-fatura sistemi üzerinden takip edilmesi mümkün olamayacağından ve e-fatura sistem üzerinde söz konusu faturalar satıcısı tarafından düzenlenmiş ve alıcısı tarafından da itiraz/iptale konu edilmemiş olduğu durumda, elektronik ortamda yapılacak kontrol ve denetimlerde mükelleflerin ilave açıklama yapmalarına ve bu itiraz ve iptal işlemlerini haricen gerçekleştirdiklerine ilişkin tevsik edici bilgi ve belgeleri ilgililere sunma ve bu bilgi ve belgeleri istenildiğinde ibraz edilmek üzere muhafaza edilmesini gerektirecektir.* 

*Bu nedenle, ticari fatura senaryosunda düzenlenen e-faturalara, e-fatura uygulaması üzerinden, temel fatura senaryosunda düzenlenen e-faturalara da e-fatura İptal Portalı üzerinden itiraz/E-fatura İptal işlemlerini gerçekleştirilmesi özellikle sistem bilgileri ile beyan, bildirim ve formlardaki bilgilerin uyumluluğunun sağlanması açısından özellikle tavsiye edilmektedir.*

# *2. E-Arşiv Fatura*

# *2.1. E -Arşiv Fatura Nedir?*

*433 sıra nolu Vergi Usul Kanunu Tebliği kapsamında elektronik ortamda oluşturulan faturanın, alıcısına kâğıt olarak gönderilen veya elektronik ortamda iletilen şekli belgenin aslı, düzenleyen tarafından muhafaza edilen elektronik hali ise ikinci nüsha hükmündedir. Anılan tebliğ kapsamında Gelir İdaresi Başkanlığından e-Arşiv izni alan mükellefler, elektronik ortamda oluşturdukları faturayı elektronik ortamda muhafaza ederler.*

*433 nolu tebliğ kapsamında zorunlu ve/veya ihtiyari olarak e-arşiv sisteminde halen 34.500'ün üzerinde kayıtlı mükellef bulunmaktadır.* 

*Düzenlenen e-arşiv faturalarına ait bilgileri içeren rapor oluşturulduğu günü takip eden günün akşamına kadar elektronik olarak GİB'e iletilmesi gerekmektedir.*

# *2.2. E-Arşiv Fatura İptali Nasıl Yapılır?*

*Vergi Usul Kanunu ve Türk Ticaret Kanunun da kağıt fatura için belirlenen hükümler e-arşiv fatura için de geçerlidir. İtiraz ve iade işlemlerinde söz konusu kanunların ilgili hükümlerine göre işlem yapılmalıdır.*

*İptal edilen e-arşiv faturaların bilgisi de, düzenlenen e-arşiv faturalarda olduğu gibi takip eden günün akşamına kadar oluşturulacak e-arşiv gönderim raporunda Gelir İdaresi Başkanlığına (GİB) raporlanmaktadır. e-arşiv fatura uygulamasında düzenlendikten sonra çeşitli nedenlerle iptal edilen e-arşiv* 

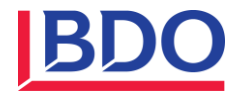

*faturalara ait bilgiler e-arşiv raporunun "fatura İptal" alanına yazılarak rapor GİB'e gönderilmektedir.*

*Düzenlenen e-arşiv faturaların, GİB'e raporlanmasından sonra ve muhatabına ulaştırmadan önce fark edilen ve iptal edilen e-arşiv faturaların bilgisi de iptalin gerçekleştiği raporlama döneminde GİB'e bildirilmesi gerekmektedir.*

*Ancak düzenlenen e-arşiv faturaların iptal edilebilmesi için karşı tarafa henüz iletilmemiş olması gerekmektedir. Aksi takdirde muhatabının bu faturaları muhasebe kayıtlarına almak suretiyle, gider/maliyet yazıp yazmadığı ve KDV'sini indirim konusu yapıp yapmadığı bilinemeyeceğinden dolayı bu yöntemle e-arşiv fatura iptali yapmak vergi kayıp kaçağına sebep olabilecektir.*

*Bu şekilde, karşı tarafa iletilmiş e-arşiv faturanın iptal işlemi için, (iade fatura almak dışında) karşı tarafın beyanını içeren bir ihbarname (Noter aracılığıyla, taahhütlü mektupla, telgrafla veya güvenli elektronik imza kullanılarak Kayıtlı Elektronik Posta sistemi vb. resmi kanallar ile) almak suretiyle yasal geçerliliği olacak bir belge almak, düzenleyen açısından ispat ve tevsik edici belge olacağından dolayı düzenlenen e-arşiv fatura iptal işlemi sistem üzerinde bu şekilde yapılarak, muhasebe kayıtlarında da kaydi olarak da düzeltilebilecektir.* 

# *2.3. İnternet Üzerinden Yapılan Satışlarda E-Arşiv Fatura İptali Nasıl Yapılır?*

*E-arşiv izni olan firmaların internet üzerinden vergi mükellefi olmayanlara yapacağı mal ve hizmet satışlarına ilişkin olarak VUK 433 nolu tebliğde belirtildiği üzere, iade bölümünün yer aldığı e-Arşiv Faturası düzenlenerek kağıt çıktısının ürün ile birlikte alıcısına geri gönderilmesi, gerekmektedir. ( İade bölümünde, malı iade edenin adı soyadı, adresi, imzası, iade edilen mala ilişkin cins, miktar, birim fiyat ve tutarı yer almalıdır. Aldığı mal veya hizmeti iade edecek nihai tüketici bu faturanın çıktısını alıp iade bölümüne ilişkin alanları doldurması durumunda bu belge iade vesikası olarak kullanılabilmektedir.)*

*Ancak, müşterinin belgeyi kaybetmesi veya ürünün müşteriye teslim edilememesi durumunda kargo şirketinin tuttuğu kayıtlar ile düzenlediği taşıma irsaliyesinin bir örneği ile birlikte ürünü geri taşıma hizmeti nedeniyle e-arşiv faturayı düzenleyen firmaya kargo şirketince düzenlenen faturanın tevsik edici belge olarak kabul edilmesi mümkün bulunmaktadır.* 

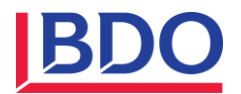

# *3. E-İrsaliye*

# *3.1. E-İrsaliye Nedir?*

*487 Sıra No.lu Vergi Usul Kanunu Genel Tebliği ile yürürlüğe giren e-İrsaliye Uygulaması, yaygın olarak kullanılan belgelerden biri olan irsaliyenin Gelir İdaresi Başkanlığı tarafından belirlenen standartlara uygun olarak elektronik belge olarak düzenlenmesi, elektronik ortamda iletilmesi, muhafaza ve ibraz edilmesini kapsayan uygulamadır.*

*E-İrsaliye Uygulaması zorunlu bir uygulama olmayıp, uygulamadan;*

*397 Sıra No.lu Vergi Usul Kanunu Genel Tebliği kapsamında getirilen efatura Uygulamasından yararlanma iznine sahip olan,*

*e-İrsaliye düzenleyebilme ve iletebilme konusunda gerekli hazırlıklarını tamamlayarak e-İrsaliye Uygulamasına dahil olmak için gerekli başvuruyu yapan, mükellefler, istemeleri halinde ihtiyari olarak kullanabilmektedirler.*

*487 nolu tebliğ kapsamında ihtiyari olarak e-irsaliye sisteminde halen 500'ün üzerinde kayıtlı mükellef bulunmaktadır. E-irsaliye uygulaması e-fatura uygulamasına benzer şekilde sisteme dahil olan mükellefler tarafından karşılıklı olarak kullanılabilmektedir.*

# *3.2. E-İrsaliye İptali Nasıl Yapılır?*

*Kendisine e-İrsaliye düzenlenen mükellefler, istemeleri halinde, e-İrsaliye belgesine konu mallara ilişkin olarak ne kadarlık kısmının teslim alındığını/kabul edildiğini, teslim alınmayan mallara ilişkin olarak, kabul edilmeyen mal miktarını ve nedenini uygulama üzerinden e-İrsaliye Yanıtı ile e-İrsaliye belgesini düzenleyene iletebilirler.* 

*e-İrsaliye yanıtı ile yapılan kısmi kabul durumlarında, kabul edilmeyen malların satıcısına geri gönderimi için ayrıca e-İrsaliye düzenlenmesi gerekmektedir.*

*Bununla birlikte düzenlenen e-İrsaliyenin, alıcısının ya da muhteviyatındaki malların tamamının hatalı olması halinde, alıcısı tarafından e-İrsaliye Yanıtı ile ret edilmesi mümkündür. Ancak ret işleminin malın fiili sevkinden önce yapılması gerekmektedir.* 

*Malın fiili sevkinden sonra gönderilecek ret e-İrsaliye yanıtları hükümsüz olup, bu durumda malı taşıyan/taşıttıran tarafından yeni bir e-İrsaliye düzenlenmesi gerekecektir.* 

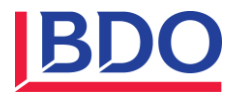

# *4. E-Serbest Meslek Makbuzu (E-SMM)*

#### *4.1. E-SMM Nedir?*

*487 Sıra No.lu Vergi Usul Kanunu Genel Tebliği ile yürürlüğe giren e-Serbest Meslek Makbuzu (e-SMM) Uygulaması, Serbest Meslek Makbuzunun Gelir İdaresi Başkanlığı tarafından belirlenen standartlara uygun olarak elektronik ortamda oluşturulması, muhafazası, ibrazı ve raporlanmasını kapsayan uygulamadır.*

*Serbest Meslek Erbapları uygulamaya dahil olarak mesleki faaliyetlerine ilişkin tahsilatları için kağıt ortamda düzenlemiş oldukları Serbest Meslek Makbuzunu elektronik belge olarak elektronik ortamda düzenleyebilir, muhatabının talebi doğrultusunda elektronik veya kağıt ortamda iletilebilir, elektronik ortamda muhafaza edip Gelir İdaresi Başkanlığı'na elektronik ortamda raporlayabilirler.*

*487 nolu tebliğ kapsamında ihtiyari olarak e-SMM sisteminde halen 2.500'ün üzerinde kayıtlı mükellef bulunmaktadır.*

#### *4.2. E-SMM İptali Nasıl Yapılır?*

*Vergi Usul Kanunu ve Türk Ticaret Kanunu'nda kağıt fatura için belirlenen hükümler e-SMM için de geçerlidir. İtiraz ve iade işlemleri söz konusu kanunların ilgili hükümlerine göre yapılmalıdır.*

*İptal edilen e-SMM belgesinin bilgisi, düzenlenen e-SMM belgeler gibi takip eden gün akşamına kadar oluşturulacak e-SMM gönderim raporunda GİB'e raporlanmalıdır.* 

*Düzenlenen e-SMM belgelerinin GİB'e raporlanmasından sonra ve muhatabına ulaştırmadan önce fark edilen ve iptal edilen e-SMM belgelerinin bilgisi de iptalin gerçekleştiği raporlama döneminde gönderilecek rapor ile GİB'e bildirilmesi gerekmektedir.*

*Ancak, düzenlenen e-SMM belgelerinin iptal edilebilmesi için karşı tarafa iletilmemiş olması gerekmektedir. Aksi takdirde muhatabının bu faturaları kayıtlarına almak suretiyle, gider yazıp yazmadığı ve KDV'sini indirim konusu yapıp yapmadığı bilinemeyeceğinden dolayı, bu yöntemle e-SMM belge iptali yapmak vergi kayıp kaçağına sebep olabilecektir.*

*Bu şekilde, karşı tarafa iletilmiş e-SMM belgesinin iptal işlemi için, (iade belgesi almak dışında) karşı tarafın beyanını içeren bir ihbarname (Noter aracılığıyla, taahhütlü mektupla, telgrafla veya güvenli elektronik imza kullanılarak Kayıtlı Elektronik Posta sistemi vb. resmi kanallar ile) almak suretiyle yasal geçerliliği olacak bir belge almak, düzenleyen açısından ispat ve tevsik edici belge olacağından dolayı düzenlenen e-SMM belgesinin iptal* 

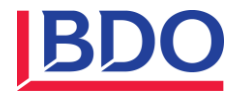

*işlemi bu şekilde yapılarak, muhasebe kayıtlarında da kaydi olarak da düzeltilebilecektir.* 

# *5. E-Müstahsil Makbuzu (E-MM)*

#### *5.1. E-MM Nedir?*

*487 Sıra No.lu Vergi Usul Kanunu Genel Tebliği ile yürürlüğe giren e-Müstahsil Makbuzu (e-MM) Uygulaması, müstahsil makbuzunun Gelir İdaresi Başkanlığı tarafından belirlenen standartlara uygun olarak elektronik ortamda oluşturulması, hem kağıt hem de elektronik ortamda muhafazası ve ibrazı ile elektronik ortamda raporlamasını kapsayan uygulamadır.*

*Gerçek usulde vergiye tabi olmayan çiftçilerden tarımsal ve hayvansal ürünlerin satın alımında fatura yerine geçen ticari vesika olarak kağıt ortamda Müstahsil Makbuzu düzenleyen mükellefler, e-Müstahsil Makbuzu düzenleyerek, kağıt ve elektronik ortamda muhafaza edip Gelir İdaresi Başkanlığına elektronik ortamda raporlayabilirler.*

*487 nolu tebliğ kapsamında ihtiyari olarak e-MM sisteminde halen 50'nin üzerinde kayıtlı mükellef bulunmaktadır.*

# *5.2. E-MM İptali Nasıl Yapılır?*

*Vergi Usul Kanunu ve Türk Ticaret Kanununda kağıt fatura için belirlenen hükümler e-MM için de geçerlidir. İtiraz ve iade işlemleri söz konusu kanunların ilgili hükümlerine göre yapılmalıdır.*

*İptal edilen e-MM belgesinin bilgisi, düzenlenen e-MM belgeler gibi takip eden gün akşamına kadar oluşturulacak e-MM gönderim raporunda GİB'e raporlanmalıdır.* 

*Düzenlenen e-MM belgelerinin GİB'e raporlanmasından sonra ve muhatabına ulaştırmadan önce fark edilen ve iptal edilen e-MM belgelerinin bilgisi de iptalin gerçekleştiği raporlama döneminde gönderilecek rapor ile GİB'e bildirilmesi gerekmektedir.*

*Ancak, düzenlenen e-MM belgelerinin iptal edilebilmesi için karşı tarafa iletilmemiş olması gerekmektedir. Aksi takdirde muhatabının bu faturaları kayıtlarına almak suretiyle, maliyet yazıp yazmadığı bilinemeyeceğinden dolayı, bu yöntemle e-MM belge iptali yapmak vergi kayıp kaçağına sebep olabilecektir.*

*Bu şekilde, karşı tarafa iletilmiş e-MM belgesinin iptal işlemi için, (iade belgesi almak dışında) karşı tarafın beyanını içeren bir ihbarname (Noter aracılığıyla, taahhütlü mektupla, telgrafla veya güvenli elektronik imza kullanılarak Kayıtlı Elektronik Posta sistemi vb. resmi kanallar ile) almak* 

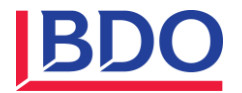

*suretiyle yasal geçerliliği olacak bir belge almak, düzenleyen açısından ispat ve tevsik edici belge olacağından dolayı düzenlenen e-MM belgesinin iptal işlemi bu şekilde yapılarak, muhasebe kayıtlarında da kaydi olarak da düzeltilebilecektir.* 

#### *6. E-Bilet*

*E-bilet de bir elektronik mali belge uygulama alanıdır. Gerek e-biletin az sayıda firmayı ilgilendiriyor olması, gerekse e-bilet iptal usullerinin karmaşık bir yapı arz etmesi dolayısıyla e-biletleri yazımzın konusu dışında tutmayı tercih etmiş bulunuyoruz.*

#### *7. Sonuç*

*Kağıt fatura ve fatura yerine geçen vesikalarda Türk Ticaret Kanunu ve Vergi Usul Kanununda iptal ve iade işlemleri nasıl düzenlenmiş ise, elektronik fatura ve belge uygulamalarında da aynı düzenlemeler geçerlidir. Yasal anlamda arasında herhangi bir fark bulunmamakta olup, oluşturulan belgeler aynı hukuki niteliklere sahip belge türleridir.*

*Ancak, elektronik fatura ve belge uygulamalarında sistem üzerinden iptal ve iade işlemleri yapılacağından ve sonuçların günlük olarak GİB'e raporlanması gerektiği için bu yöntemlerin neler olduğunu ve nasıl kullanılacağını/raporlanacağını bilmek ve pek tabii ki, elektronik dönüşüm uygulamaları konusunda kendisini sürekli olarak geliştiren idare tarafından güncellenen teknik kılavuzları, uygulama tebliğleri, duyuruları ve yeni devreye alınan uygulamaların da takibini yapmak, bu gelişmelere göre elektronik uygulama sistemlerini güncel tutmak mükellefler açısından önemli olmaktadır.* 

# *Kaynakça*

- *- İstanbul Vergi Dairesi Başkanlığının 26.12.2016 tarih ve 262553 sayılı özelgesi*
- *- 397, 415, 421, 424, 433,446, 462 ve 487 sıra numaralı Vergi Usul Kanunu Genel Tebliğleri*
- *- e-Fatura, e-Arşiv Fatura, e-İrsaliye, e-SMM ve e-MM Mevzuat ve Teknik Kılavuzları*
- *- www.efatura.gov.tr*